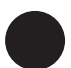

Department of Revenue Services State of Connecticut (Rev. 12/21)

PE 1221W 01 9999

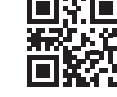

# **2021 Schedule CT-PE Pass-Through Entity Tax Credit**

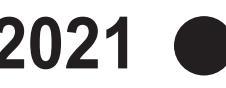

You must attach this schedule to your return or the credit will be disallowed. Complete this form in blue or black ink only. Please note that each form is year specific. To prevent any delay in processing your return, the correct year's form **must** be submitted to the Department of Revenue Services (DRS). Do not use staples.

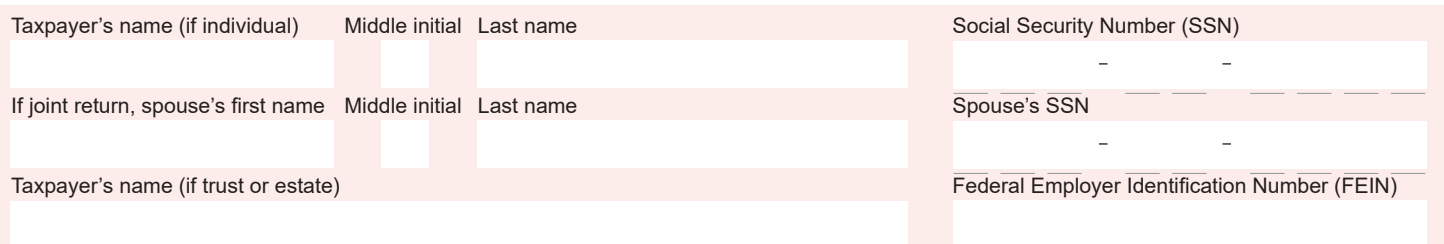

## **Part 1 - Computation of PE Tax Credit**

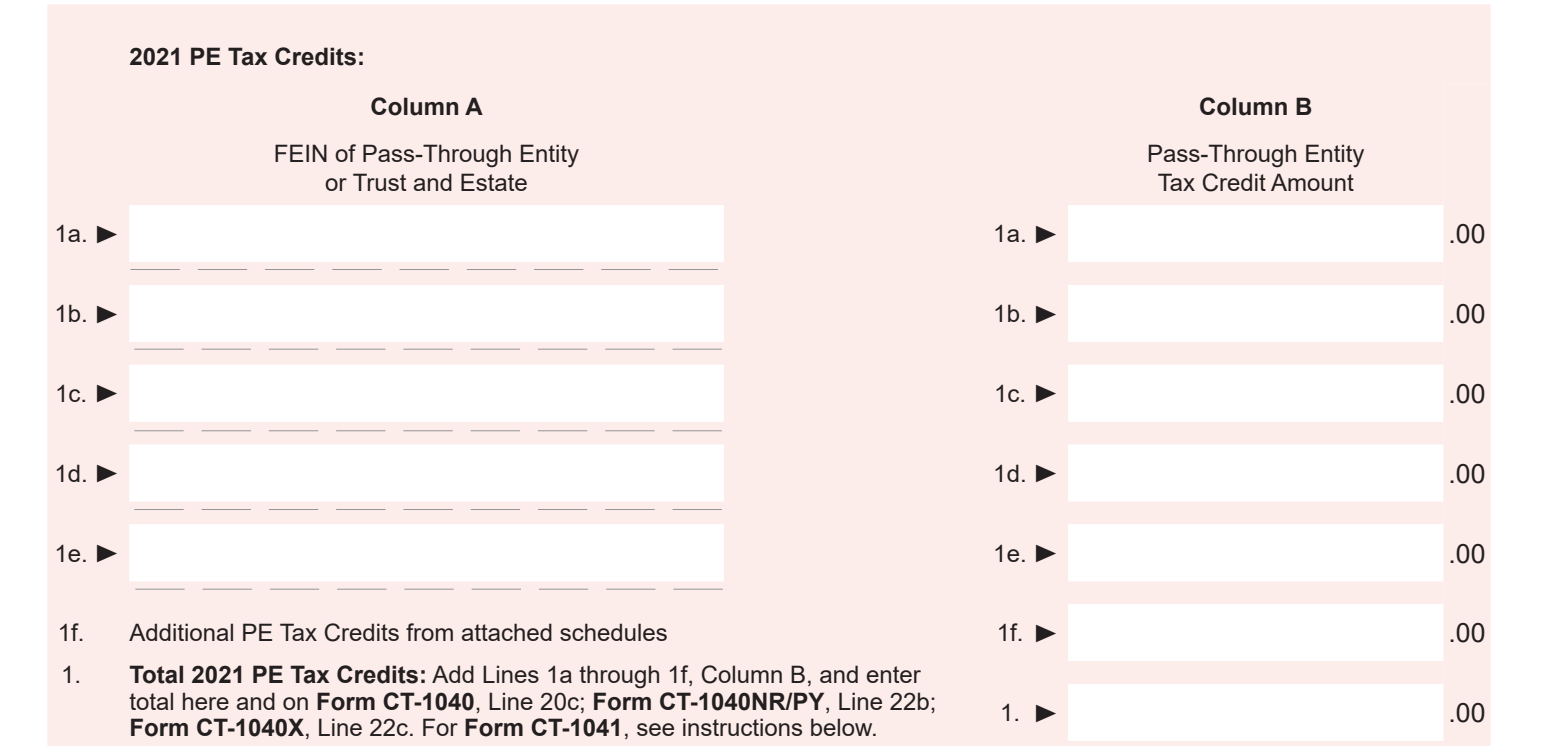

## **Schedule CT-PE Instructions**

Use **Schedule CT-PE**, *Pass‑Through Entity Tax Credit*, to calculate the tax credit available to offset your Connecticut income tax for the taxable year under Conn. Pub. Acts 18-49.

### **Additional Information**

See **OCG-7**, *Office of the Commissioner Guidance Regarding the Pass‑Through Entity Tax Credit*, available on the DRS website at **[portal.ct.gov/DRS](https://portal.ct.gov/DRS)**, or contact DRS Monday through Friday, 8:30 a.m. to 4:30 p.m. at **800-382-9463** (Connecticut calls outside the Greater Hartford calling area only) or **860-297-5962** (from anywhere).

TTY, TDD, and Text Telephone users **only** may transmit inquiries anytime by calling 860-297-4911. Taxpayers may also call 711 for relay services. A taxpayer must tell the 711 operator the number he or she wishes to call. The relay operator will dial it and then communicate using a TTY with the taxpayer.

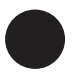

### **Line Instructions**

**Line 1 -** Enter on Lines 1a through 1e, Column A, as applicable, the FEIN of each Pass-Through Entity. If you received a Schedule CT-1041 K-1 from a trust or estate reporting a PE Tax Credit, enter the FEIN of the trust or estate. Enter in Column B the amount of the pass-through entity tax credit allocated to you. This amount was reported to you on **Schedule CT K-1**, *Member's Share of Certain Connecticut Items*, Part 3, Line 1, or on **Schedule CT-1041 K-1**, *Beneficiary's Share of Certain Connecticut Items*, Part 4. Attach additional sheets if necessary. If additional sheets are needed, attach and enter the total PE Tax Credits from those sheets on Line 1f. Add Lines 1a through 1f, Column B, and enter the total on Line 1.

Enter the total amount from Line 1 on the 2021 **Form CT-1040**, *Connecticut Resident Income Tax Return*, Line 20c; **Form CT 1040NR/PY**, *Connecticut Nonresident and Part-Year Resident Income Tax Return*, Line 22b; or **Form CT-1040X**, *Amended Connecticut Income Tax Return for Individuals*, Line 22c.

Trusts and estates use the amount from Line 1 to complete **Form CT-1041**, *Connecticut Income Tax Return For Trusts and Estates*, and **Schedule CT-1041FA**, *Fiduciary Allocation*, Part 2.

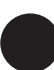